# How to use Google Classrooms for home learning

Note: All codes and examples are specific to the YEAR 6 class, this might vary year group to year group. Your class teacher will advise via ClassDojo. Google Classroom

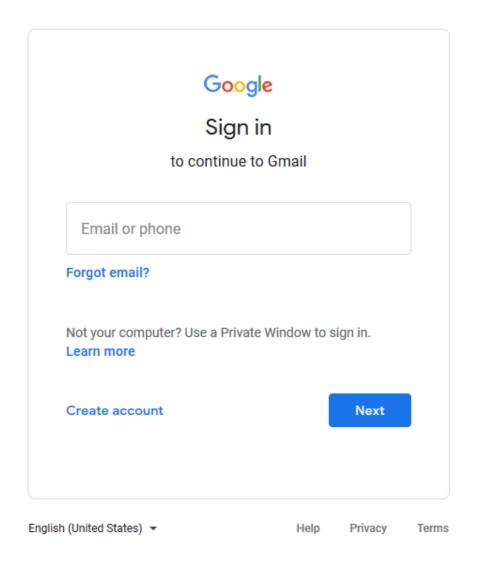

#### Go to <a href="https://accounts.google.com/">https://accounts.google.com/</a>

## You will be met with this page and will need to enter your log in details.

Once you have signed in, you will be greeted with this page.

Have a read through, then click 'accept'.

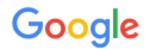

#### Welcome to your new account

Welcome to your new account: @highlane.stockport.sch.uk. Your account is compatible with many Google services, but your highlane.stockport.sch.uk administrator decides which services you may access using your account. For tips about using your new account, visit the Google Help Centre.

When you use Google services, your domain administrator will have access to your 13maddisonc@highlane.stockport.sch.uk account information, including any data that you store with this account in Google services. You can learn more here, or by consulting your organisation's privacy policy, if one exists. You can choose to maintain a separate account for your personal use of any Google services, including email. If you have multiple Google accounts, you can manage which account you use with Google services and switch between them whenever you choose. Your username and profile picture can help you ensure that you're using the intended account.

If your organisation provides you access to the G Suite core services, your use of those services is governed by your organisation's G Suite agreement. Any other Google services that your administrator enables ("Additional Services") are available to you under the Google Terms of Service and the Google Privacy Policy. Certain Additional Services may also have service-specific terms. Your use of any services that your administrator allows you to access constitutes acceptance of applicable service-specific terms.

Click 'Accept' below to indicate that you understand this description of how your 13maddisonc@highlane.stockport.sch.uk account works and agree to the Google Terms of Service and the Google Privacy Policy.

Accept

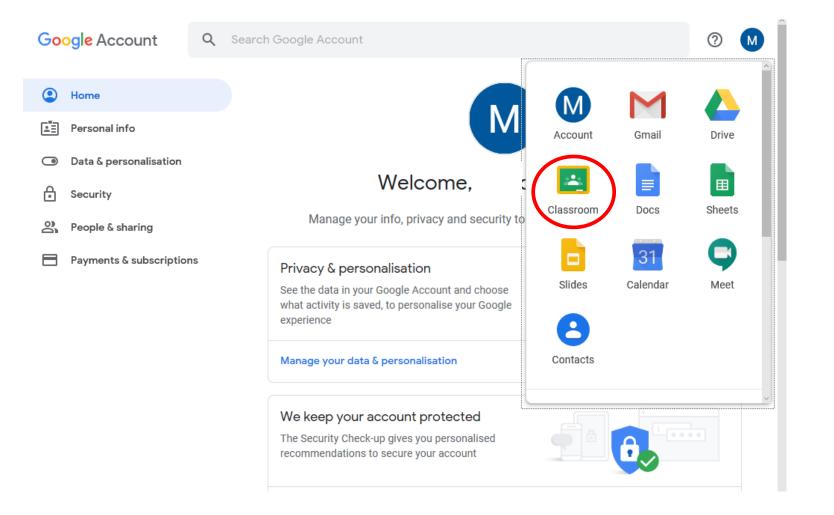

Welcome to Google Classrooms!

After your first visit, this screen will look different when you log in normally – we'll talk about it later.

> For now, click 'classroom'.

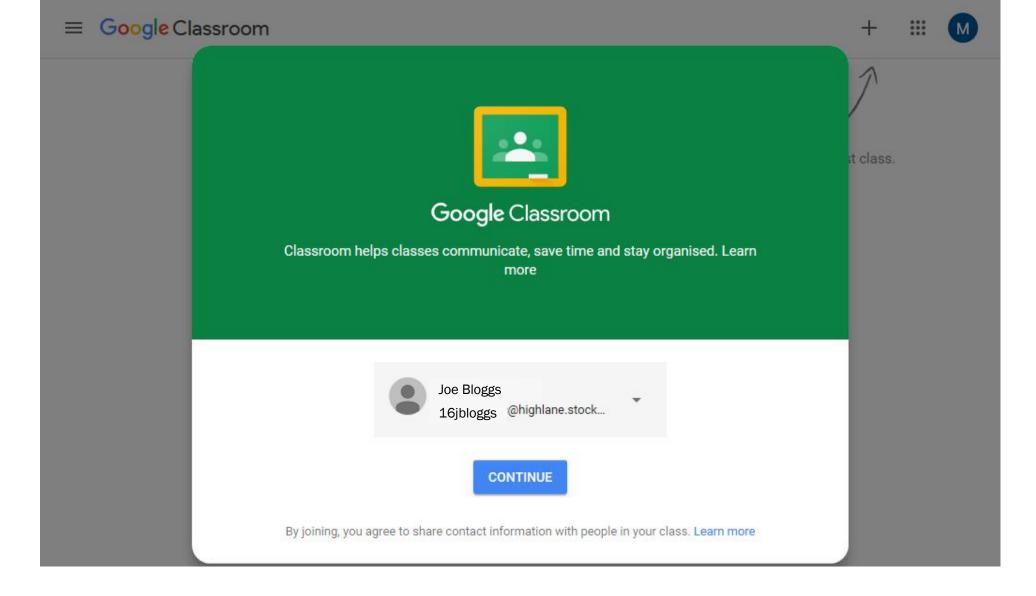

#### Check your details are correct, if so, click continue to proceed.

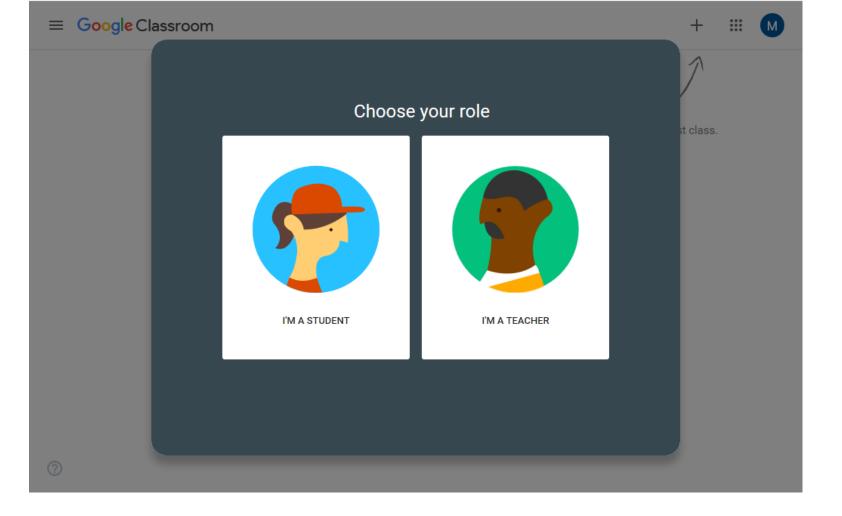

#### Check your details are correct, if so, click continue to proceed.

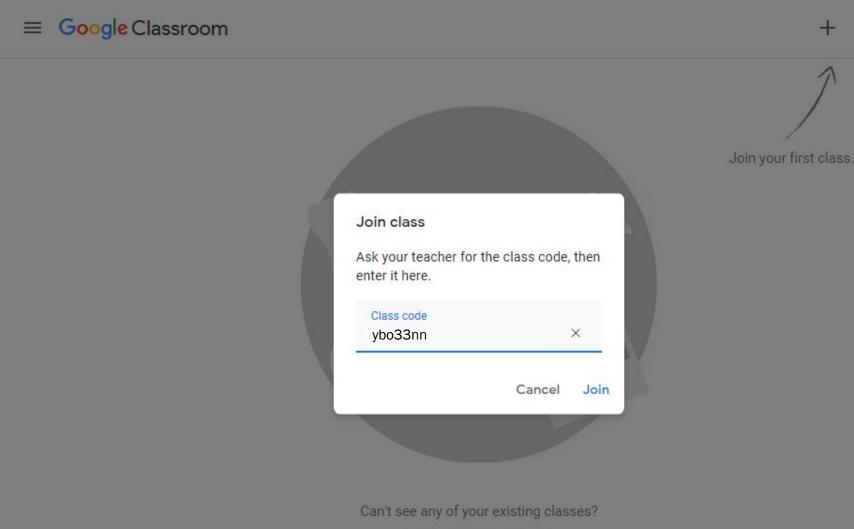

TRY ANOTHER ACCOUNT

Your teacher will provide you with a class code. You can enter this by selecting the cross and 'join class'. Press 'join' when you're done.

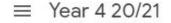

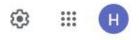

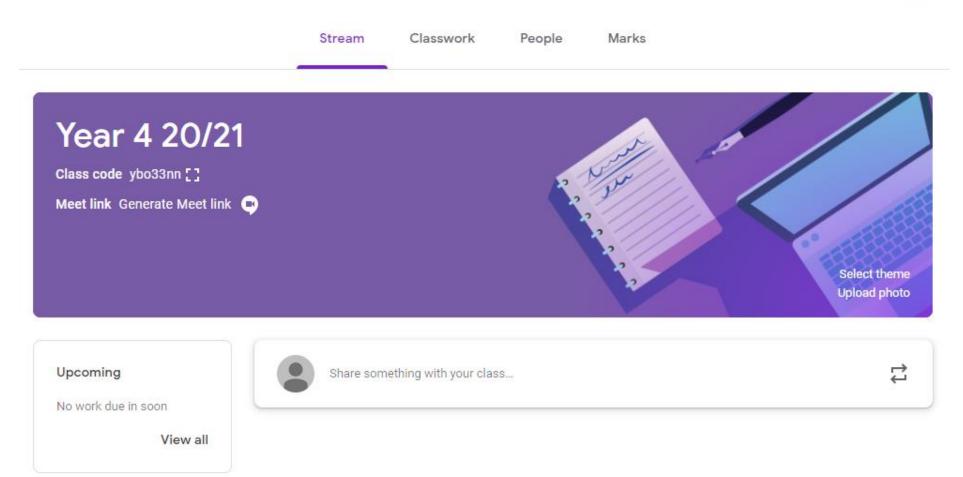

Welcome to your class home page. You'll see the current stream and you can navigate this at the top by selecting from 'stream', 'classwork' and 'people'.

 $\equiv$  Year 6

All topics

Reading

Maths

Writing

 $\bigcirc$ 

Selecting 'classwork' allows you to see all the activities your teacher has uploaded for you.

You can select a specific 'topic' to make it easier to navigate.

|        | Stream            | Classwork           | People    |                 |               |       |
|--------|-------------------|---------------------|-----------|-----------------|---------------|-------|
| ê Viev | v your work       |                     |           | Google Calendar | Class Drive f | older |
| Rea    | ading             |                     |           |                 |               | :     |
| Ē      | Reading (4) - All | Summer in a day o   | questions |                 | No due date   | •     |
|        | Reading (4) - All | Summer in a day t   | ext       |                 | Edited 15 Mar | :     |
| Ê      | Reading (3) - At  | ast the jousts beg  | jin! que  |                 | No due date   | :     |
|        | Reading (3) - At  | ast the jousts beg  | jin! text |                 | Edited 15 Mar | :     |
| Ē      | Reading (2) - poo | etry - Throwing a f | tree ans  |                 | No due date   | :     |
|        | Reading (2) - poo | etry - Throwing a t | tree text |                 | Edited 15 Mar | :     |
|        |                   |                     |           |                 |               |       |

Some icons look different – orange ones are assignments for you to work through. Grey ones are materials that will help you.

#### Writing

| (1) The Global Mail - Task 4                                                                                                    | No due date | : |   |
|----------------------------------------------------------------------------------------------------|-------------|---|---|
| Posted 13 Mar (Edited 15 Mar)                                                                                                    | Assigned    |   | ^ |
| <ul> <li>Write a persuasive advert encouraging people to use the Zepper 2016 instead of their car, bus or trai</li> <li>What are the benefits for the envrionment?</li> <li>What is it like travelling in the Zepper 2016?</li> <li>What is the cost of using the Zepper 2016? Remember, you want to persuade people to use it!</li> </ul>                                   | in.         |   |   |
| Your advert should include the following features:<br>• An eye-catching title<br>• Vocabulary that draws the reader's attention – favourable adjectives, think about our work on Pand<br>• Include the use of hyperboles – exaggeration<br>• Alliteration might catch your reader's attention and similes/metaphors might help you to persuade<br>• Use rhetorical questions |             |   |   |
| Focus primarily on postives, avoid the negatives                                                                                                    |             |   | , |
| View assignment                                                                                                    |             |   |   |

(1) The Global Mail - task 3
 (1) The Global Mail - task 2
 No due date

Clicking on an assignment will open it up and allow you to read more information.

:

By selecting 'View assignment', you can begin to respond to the activities set.

#### (1) The Global Mail - Task 4 Kimberley Lloyd 13 Mar (Edited 15 Mar) Write a persuasive advert encouraging people to use the Zepper 2016 instead of their car, bus or train. • What are the benefits for the envrionment? What is it like travelling in the Zepper 2016? • What is the cost of using the Zepper 2016? Remember, you want to persuade people to use it! Your advert should include the following features: An eye-catching title . Vocabulary that draws the reader's attention - favourable adjectives, think about our work on Pandora Include the use of hyperboles – exaggeration Alliteration might catch your reader's attention and similes/metaphors might help you to persuade Use rhetorical questions · Focus primarily on postives, avoid the negatives Integrate modal verbs Class comments ⊳ **Class comments** will be seen by the entire class – don't use it to have a 'chat' please, it's important this is a platform for your learning.

**Private comments** will allow you to ask me direct questions about your work.

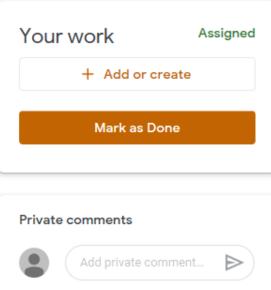

When the assignment opens, you'll notice 'Your work' appear on the right hand side – this is how you can respond and upload responses that I can check for you.

| (1) The Global Mail - Task 4                                                                                                    | N | (our  | work                                                               | Assigned |
|----------------------------------------------------------------------------------------------------|---|-------|--------------------------------------------------------------------|----------|
| E Kimberley Lloyd 13 Mar (Edited 15 Mar)                                                                                                    |   |       | + Add or cre                                                       | ate      |
| <ul> <li>Write a persuasive advert encouraging people to use the Zepper 2016 instead of their car, bus or train.</li> <li>What are the benefits for the envrionment?</li> <li>What is it like travelling in the Zepper 2016?</li> <li>What is the cost of using the Zepper 2016? Remember, you want to persuade people to use it!</li> <li>Your advert should include the following features: <ul> <li>An eye-catching title</li> <li>Vocabulary that draws the reader's attention – favourable adjectives, think about our work on Pandora</li> <li>Include the use of hyperboles – exaggeration</li> <li>Alliteration might catch your reader's attention and similes/metaphors might help you to persuade</li> <li>Use rhetorical questions</li> <li>Focus primarily on postives, avoid the negatives</li> <li>Integrate modal verbs</li> </ul> </li> </ul> |   | Creat | Google Drive<br>Link<br>File<br>te new<br>Docs<br>Slides<br>Sheets |          |
| Class comments                                                                                                    |   | •     | Drawings                                                           |          |
| Add class comment                                                                                                    |   |       |                                                                    |          |

So, Google Classrooms is FABULOUS! It provides you with access to 'docs', 'slides' and 'sheets' which are similar to MS Word, MS Powerpoint and MS Excel so that you can complete your work just like you would do in school.

Go to '+Add or create' and select the program you need – it will open in a new window. You can also upload other files (like images) from your computer using '+Add or create' too.

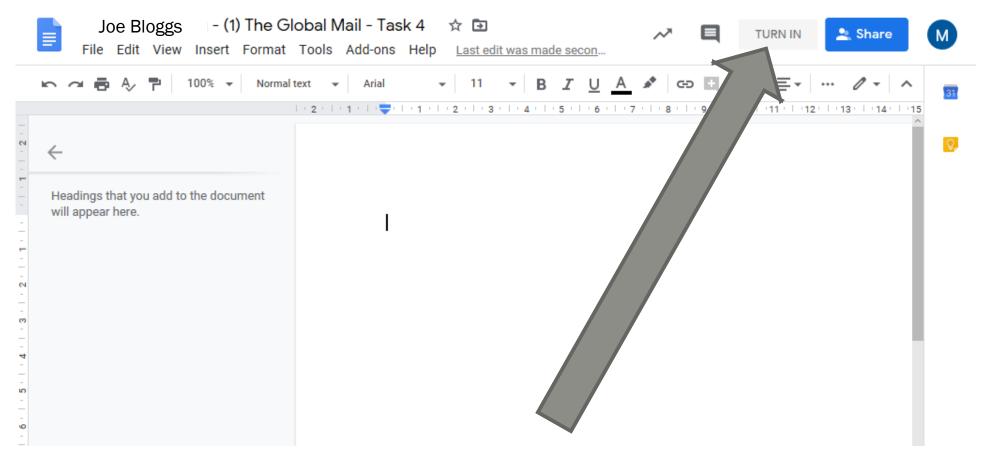

The Google programs will open in a separate window – this is normal, don't panic. You'll notice it looks and feels very similar to using Word. Once you've completed your work, you can press TURN IN at the top right-hand corner.

If you don't finish in one go, you can close the window and pick up where you left off next time.

|                                                                                                    | I) The Global Mail - Task 4                                                             |                             |  |
|----------------------------------------------------------------------------------------------------|-----------------------------------------------------------------------------------------|-----------------------------|--|
| Simberley Lloyd 13 Mar (Edit                                                                                                    | ed 15 Mar)                                                                              | Joe Bloggs X<br>Google Docs |  |
| Write a persuasive advert encouraging<br>• What are the benefits for the envrior<br>• What is it like travelling in the Zepp<br>• What is the cost of using the Zeppe               | people to use the Zepper 2016 instead of their car, bus or train.<br>Hand in your work? | + Add or create             |  |
| Your advert should include the follov<br>• An eye-catching title                                                                                                    | 1 attachment will be submitted for "(1) The Global Mail - Task 4 "                      | Hand in                     |  |
| <ul> <li>Vocabulary that draws the reader's</li> <li>Include the use of hyperboles – exa</li> <li>Alliteration might catch your reader</li> <li>Use rhetorical questions</li> </ul> | Joe Bloggs I- (1) The Global Mail - Task 4                                              |                             |  |
| <ul> <li>Focus primarily on postives, avoid t</li> <li>Integrate modal verbs</li> </ul>                                                                                             | Cancel Hand                                                                             | in vate comments            |  |
| Class comments                                                                                                    |                                                                                         | Add private comment >       |  |

After clicking 'TURN IN', you will see this box which confirms your choice or cancels it.

This will also notify teachers there's work to look at – we can look at the work you've done and provide comments on what you've done.

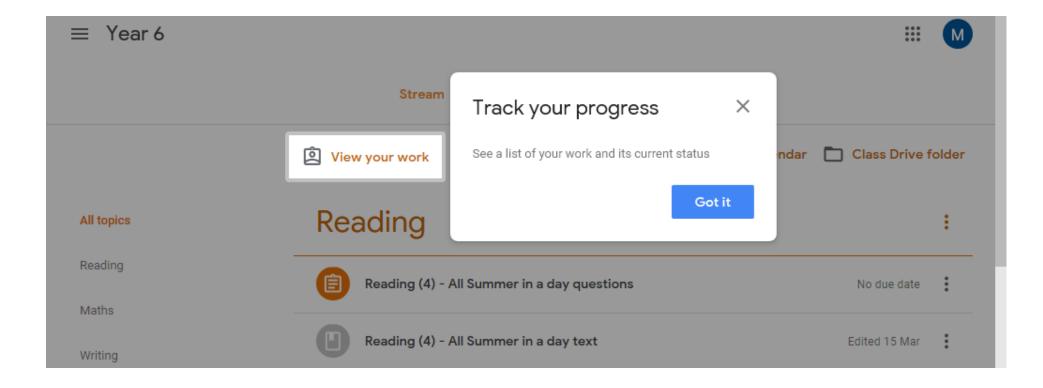

Once you've handed in work, you'll notice 'View your work' appear at the top of the page above all the topics. This allows you to access finished work with ease and find our feedback easier too.

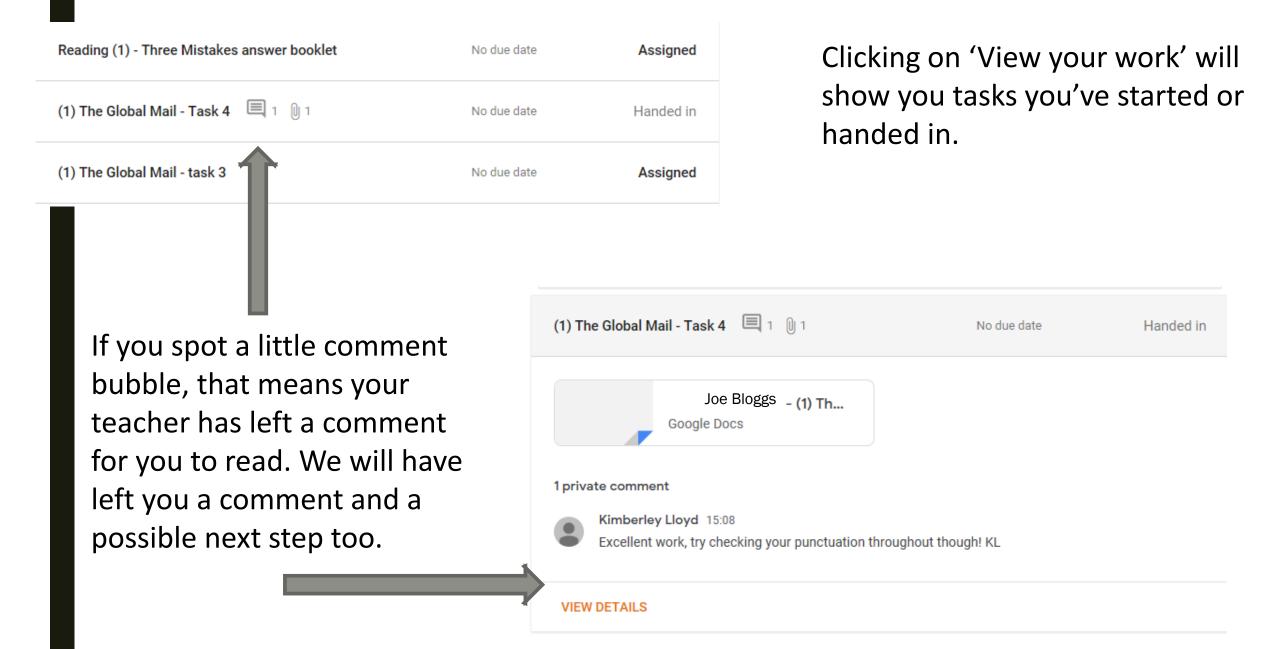

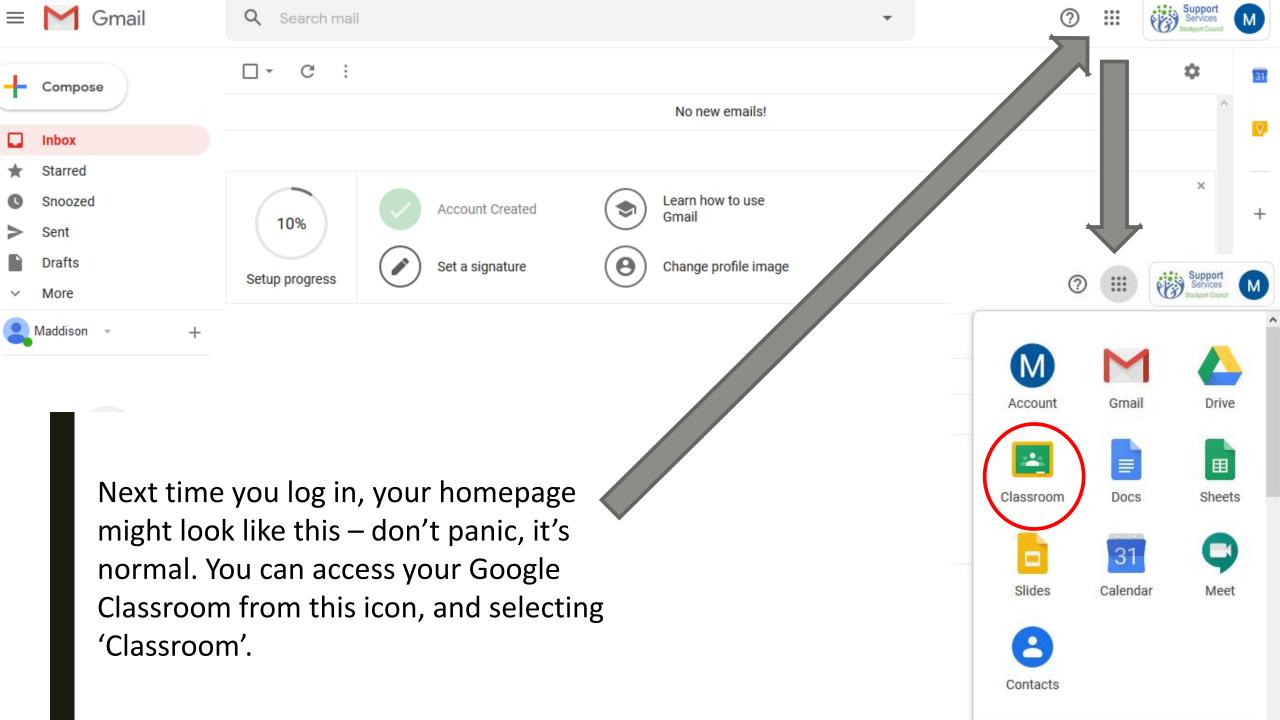

### Some little reminders...

- It is important to keep working whilst school is closed we are here to help you whilst you're not in school, just in the same way we would if school were open
- If you get stuck, let us know on the task or ask your parents to contact us through ClassDojo.
- Please remember Google Classrooms is for your work try to avoid having social conversations on comment feeds
- Google Classrooms does give you access to Gmail, which can be used for emailing purposes. You will not need to send emails, that's why we have set up Google Classroom. Please don't use this to send emails to one another the school and our ICT provider can monitor the use of Google Classrooms and Gmail, in the same we that we would monitor your use of school's ICT in class. Our acceptable use policy still applies!